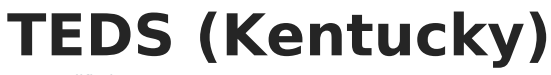

Last Modified on 03/11/2024 8:

Infinite  $\leq$ `ampus

## **Classic Path:** Student Information <sup>&</sup>gt; General <sup>&</sup>gt; TEDS

## **Search Terms:** TEDS

The Technical Education Data System (TEDS) is the official repository of student data for all vocational/technical programs taught in Kentucky. Information from this tab is then used in the TEDS [Extract](https://kb.infinitecampus.com/help/kentucky-teds-report). Universities, community and technical colleges, state-operated area technology centers, locally operated technology centers, high schools and middle schools report technical program student data to TEDS.

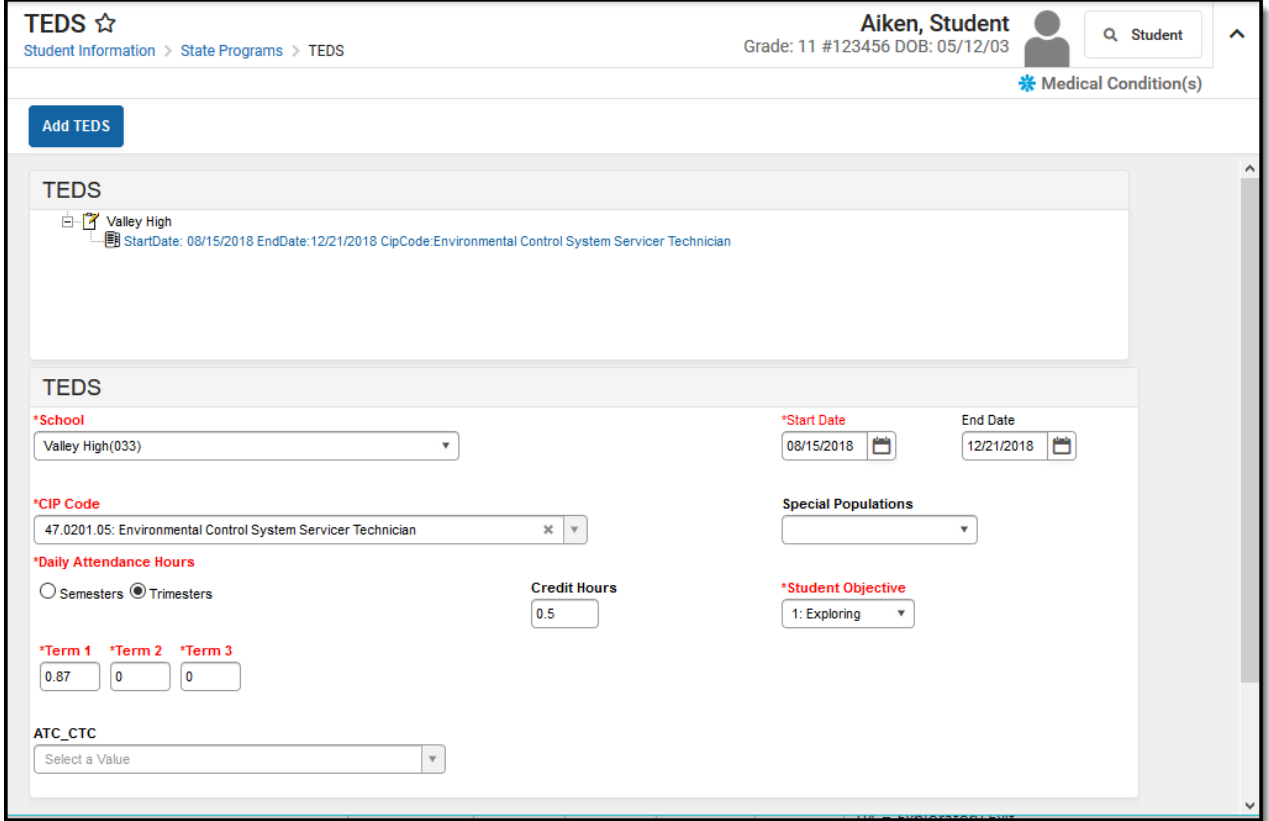

Image 1: TEDS Editor

## **Adding a TEDS Record**

- 1. Search for and locate the student.
- 2. Select the **Add TEDS** icon. A TEDS editor will appear.
- 3. Select the appropriate **School** from the dropdown list.
- 4. Enter the **Start Date** of the TEDS program in mmddyy format or use the calendar icon to select a date.
- 5. Select the **CIP Code** from the dropdown list.
- 6. Select the appropriate option from the **Special Populations** dropdown list.
- 7. Enter the **Daily Attendance Hours:** Semesters or Trimesters
- 8. Enter the number of **Credit Hours** a student received.

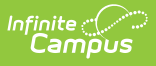

- 9. Select the **Student Objective** from the dropdown list.
- 10. Enter **Term** values.
- 11. Select the appropriate **ATC\_CTC** location for the enrollment of the program.
- 12. Click the **Save** icon when finished.

The following table defines the fields on the student's TEDS tab:

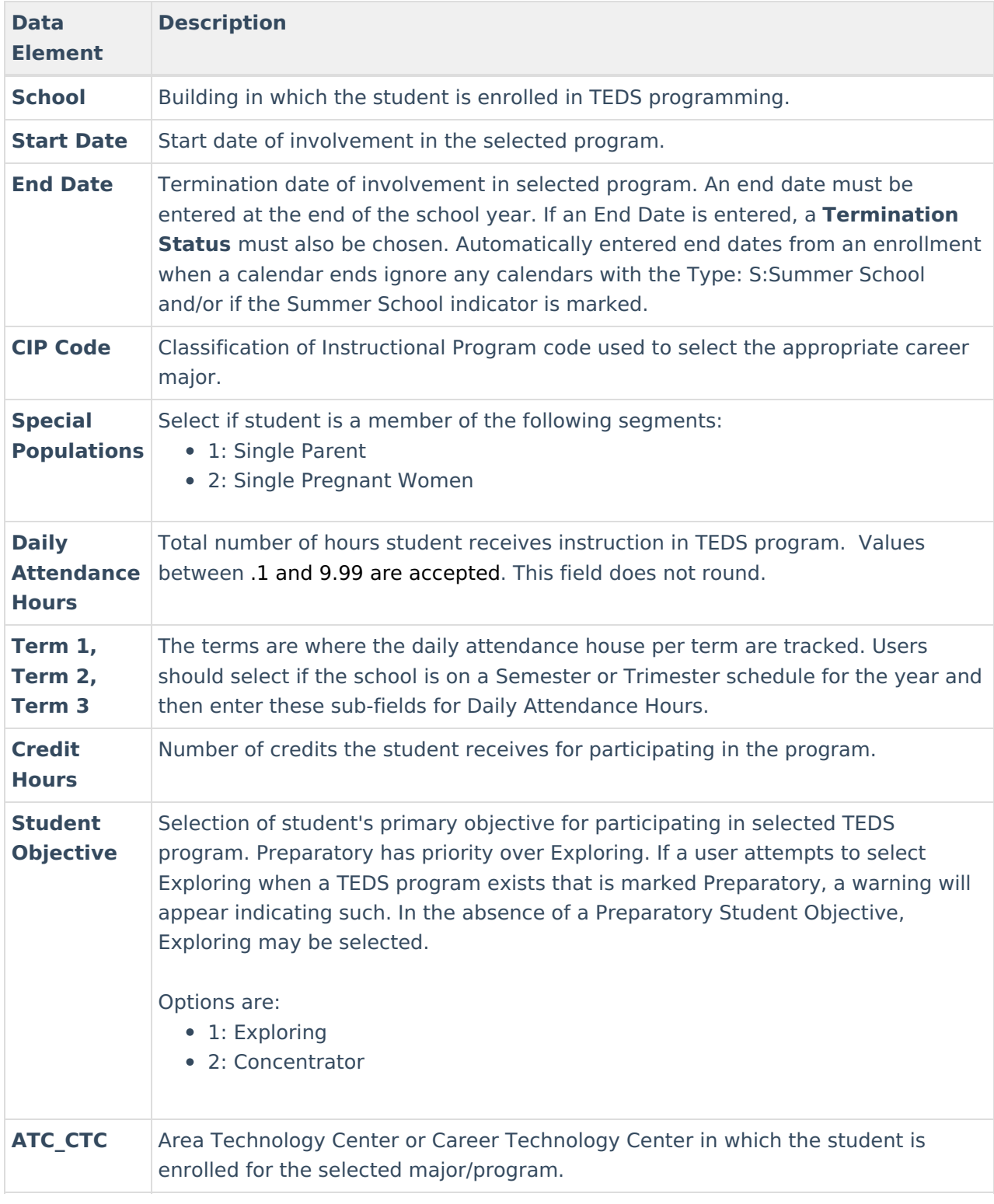